International Symposium 2022 Social Work and War: Glocal Collaboration in Practice and Education regarding Support to Displaced Persons

# 【Information】

- ・The secretariat will not be able to provide operational support for the webinar.
- ・Use the simultaneous interpretation feature of the webinar.
- ・Presenters will share slides in the language they speak.
- ・Please refer to the shared documents for English or Japanese slides.
- ・Please note that due to time constraints, we are unable to answer all questions submitted for the Q&A.
- ・Please refer to the following on the simultaneous interpretation webinar function.

#### 【How to listen to interpretation】

#### Windows | macOS

1. In the Meeting/Webinar controls, click Interpretation.

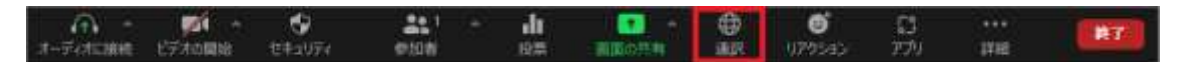

2. Click on the language you want to listen to.

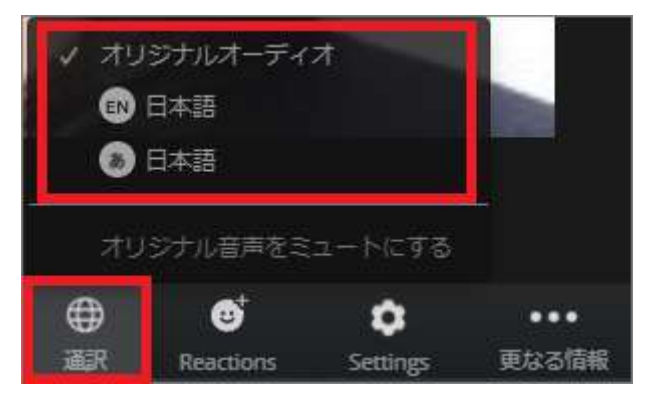

3. (Optional) To listen only to the interpretation, mute original audio.

## Note:

You need to participate in the meeting audio via computer audio/VoIP. If you use the dial-in or call-me phone audio feature, you will not be able to listen to interpretation.

Participants participating in the language channel can unmute the audio and speak to broadcast it back to the main audio channel.

### iOS|Android

1. In Meeting Control, tap the abbreviation icon (...).

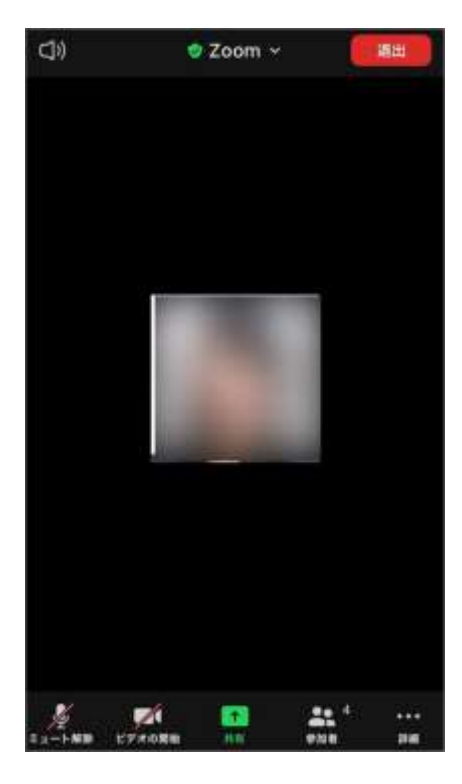

2. Tap [Interpretation].

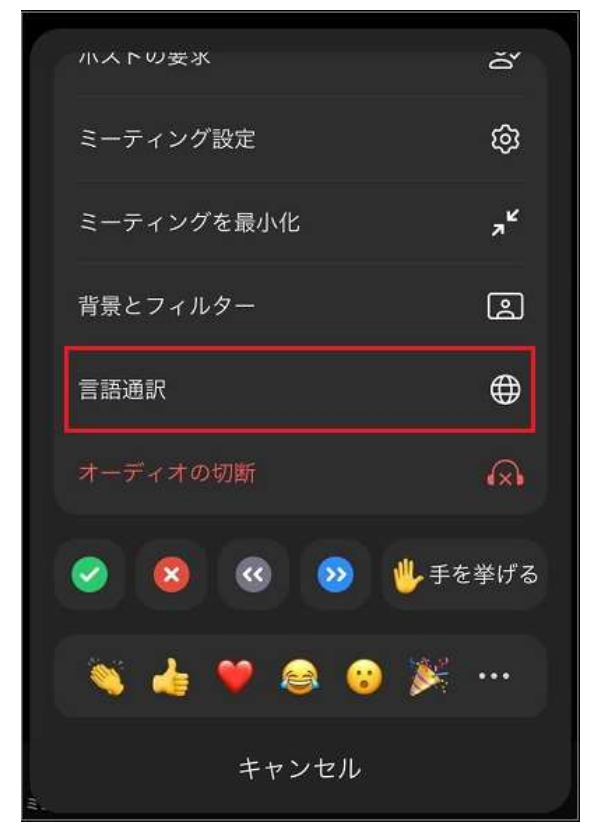

3. Tap the language you want to listen to.

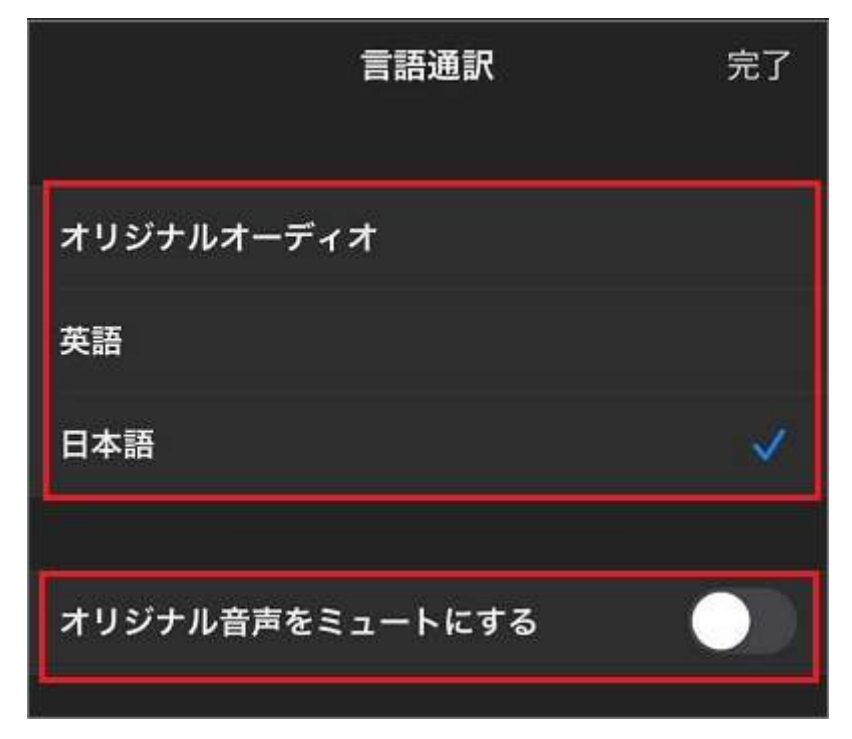

4. (Optional) Tap the toggle and tap [Mute original audio].

5. click [Done].

## Note:

If you are using the dial-in or call-me phone audio feature, you will not be able to listen to interpretation.

Participants participating in the language channel can unmute the audio and speak to broadcast it back to the main audio channel.